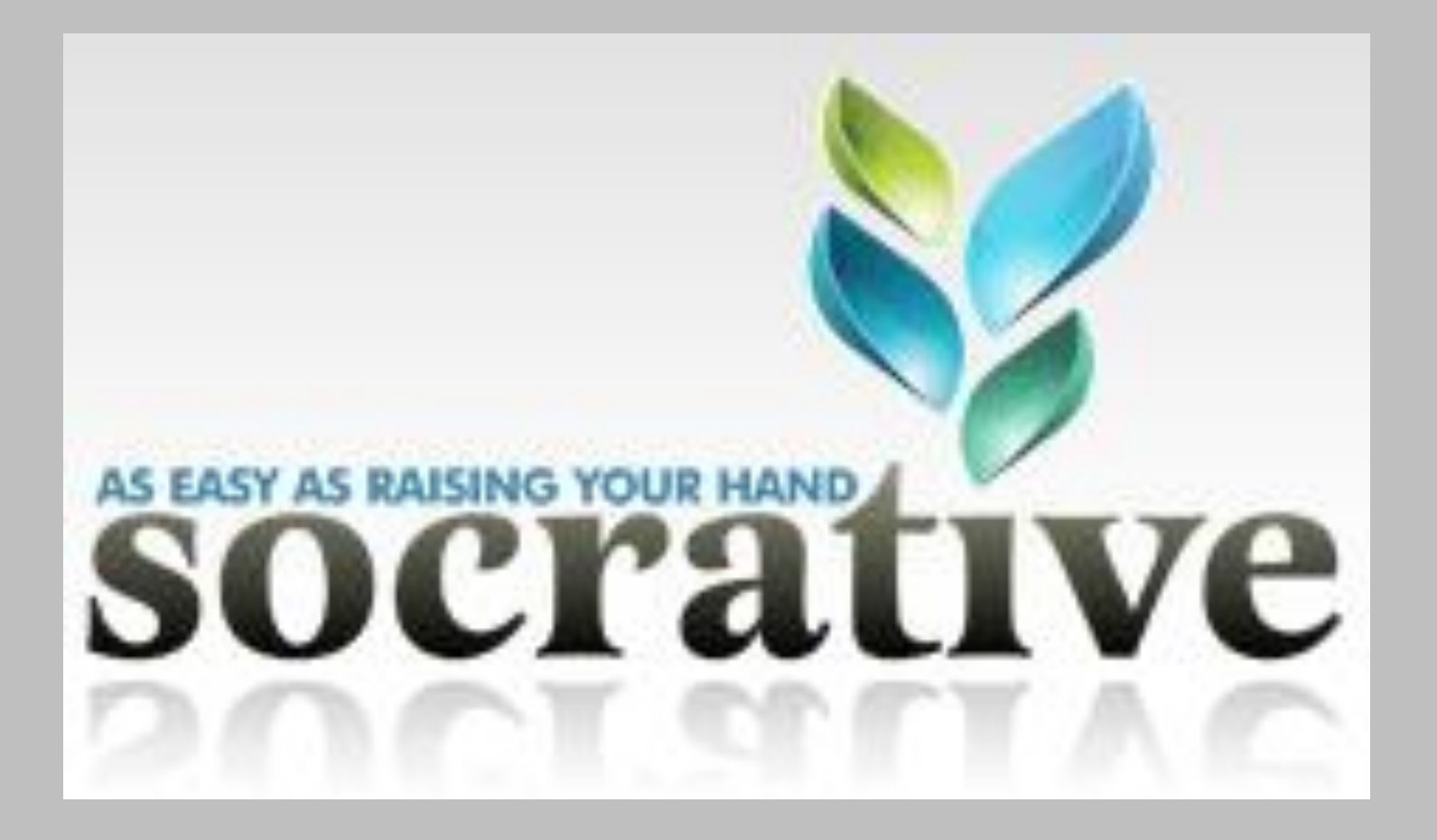

# Lets Begin with the End in Mind

- Practice quiz…
	- Download the App (student version)
	- Download the App (teacher version)
	- [http://m.socrative.com](http://m.socrative.com/)
	- Room# 36867

# Goals

- Create Socrative Account
- Start single question quiz
- Create a quiz using Socrative
- Share with us

### Choose a Device

- Desktop
- Laptop
- iPad
- iPhone
- iPod
- Android
- Any Internet device

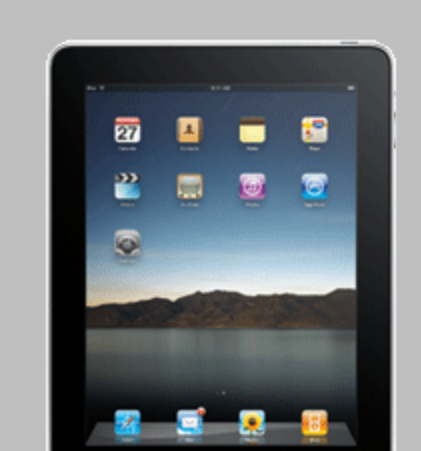

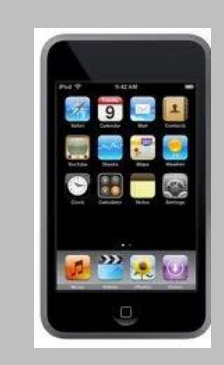

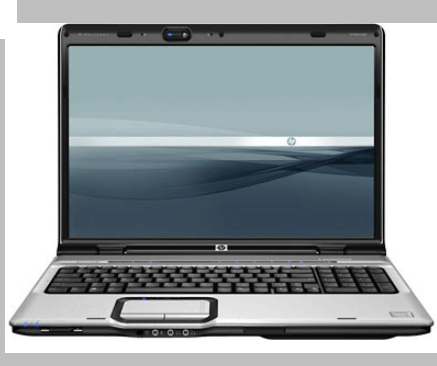

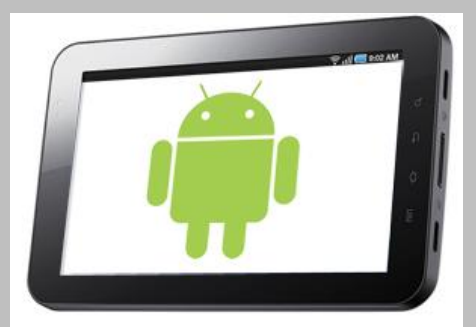

# Logging In

- [www.socrative.com](http://www.socrative.com/)
- Select sign up…  $\frac{\Omega}{\Omega}$  Student Log In **A** Teacher Log In Sign Up – You can use your personal or Birdville email
- Login Student Log In  $\mathbf{a}$ Teacher Log In  $\frac{\Omega}{\Omega}$  Sign Up – Teacher v. Student Login

### Teacher Login

- Room information
	- Your room number will never change

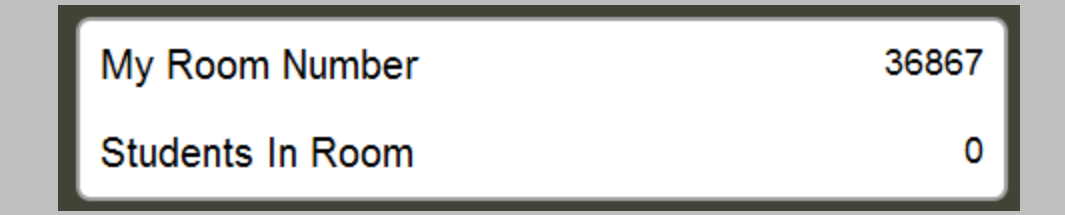

# Single Question Activities

• On the Fly Question

– Checking for Understanding

• Make a PowerPoint with the questions grade with Socrative

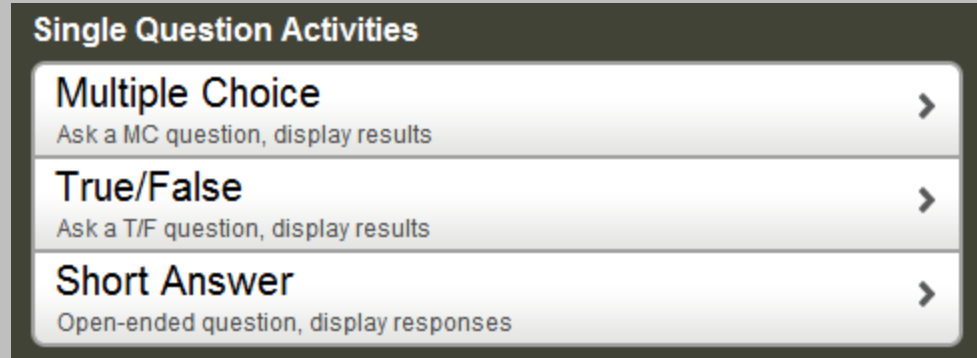

#### Quiz-Based Activities

- Start Quiz and Space Race will be using quizzes that will have to be pre-made by the teacher before they get to class.
- Exit Ticket is a standard quiz built by Socrative with 5 questions.

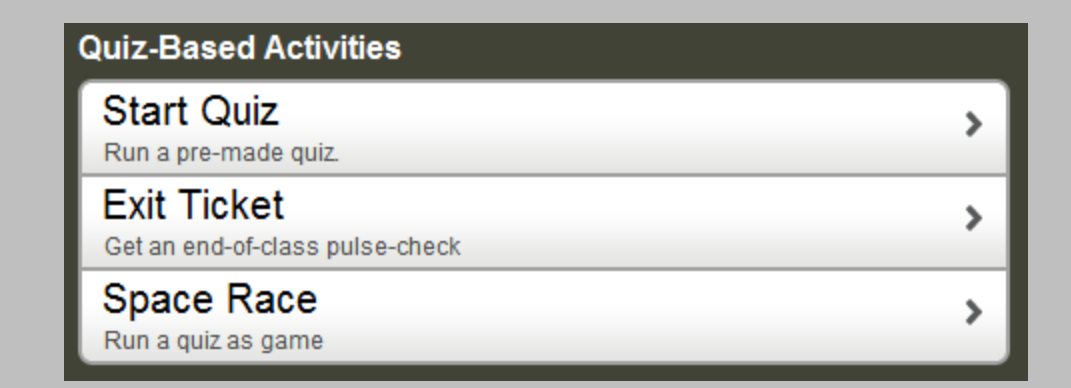

### Exit Ticket

- Five Questions of the Exit Ticket
	- Student Name
	- How well did you understand today's material?
	- What did you learn today?
	- Please solve the problem on the board.
	- Finish or Let another student take the Exit Ticket

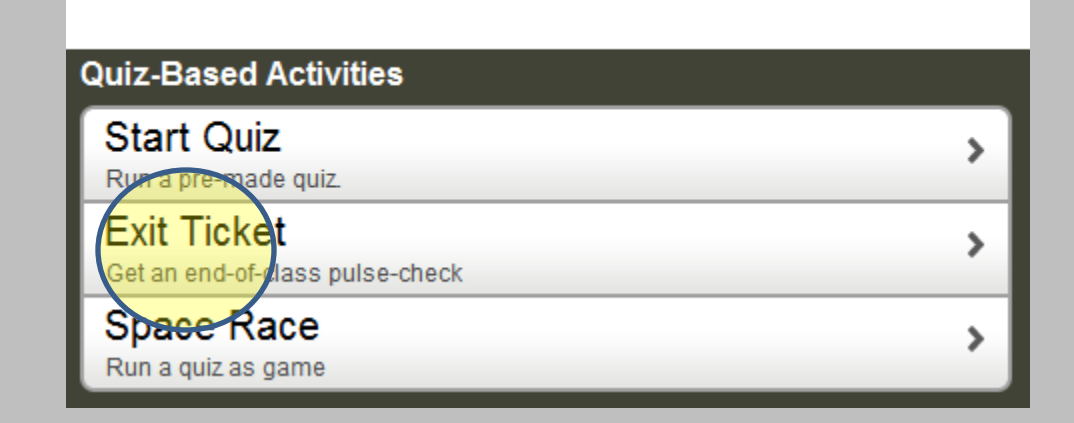

#### Space Race and Start Quiz

• Both of these options have to be pre-made before class begins

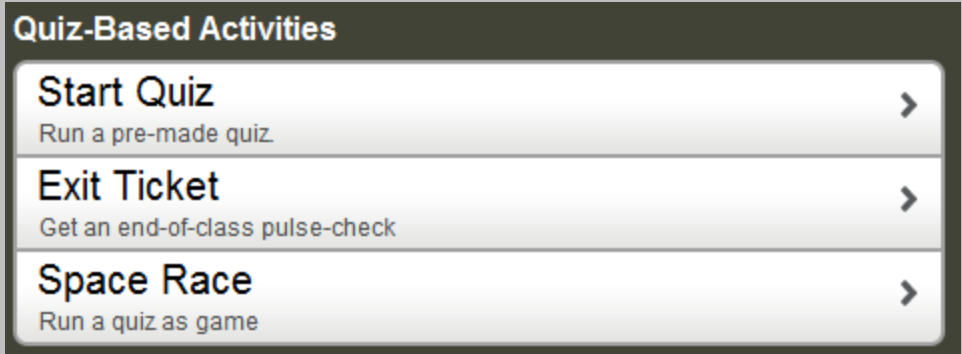

### Create, Edit, and Import Quizzes

- Create: Make a new quiz from scratch
- Edit: Edit a prior made quiz
- Delete: Prior quizzes or data from quizzes you have already given

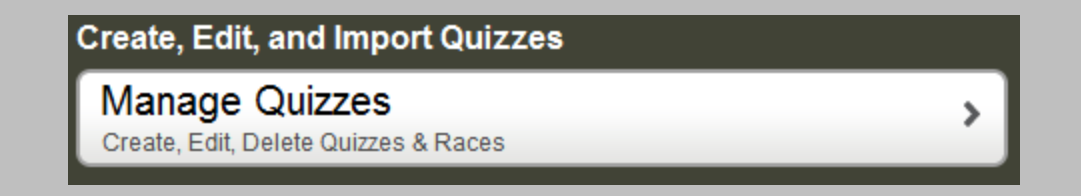

#### Manage Quizzes

• Create a Quiz: Empty Slate

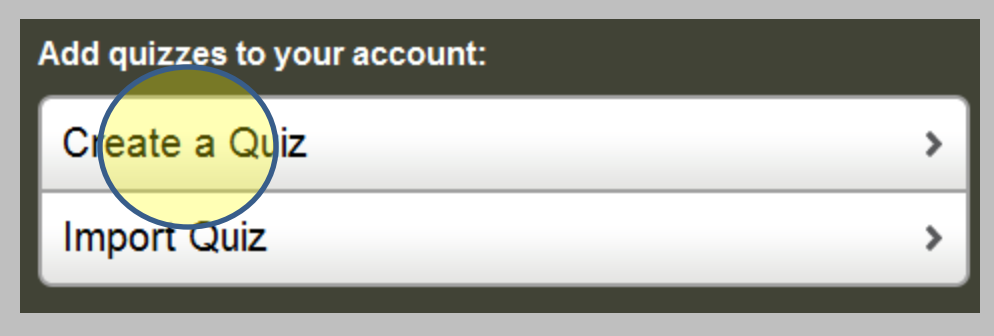

• Import Quiz: Import from template (not recommended) or use a quiz that someone shared with you.

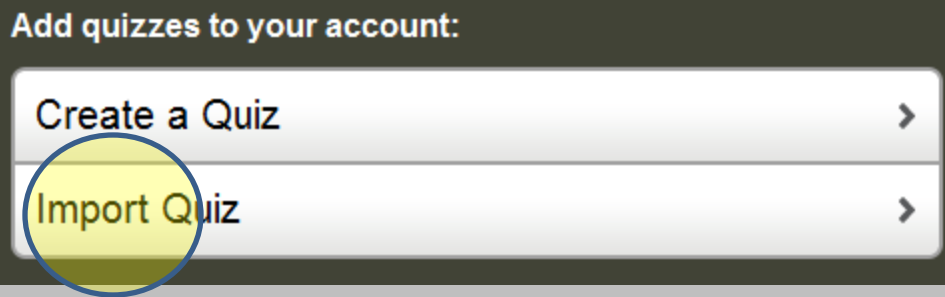

# Creating a Quiz

• Quiz name

• Do you want to share (check or uncheck)

• Type of Question

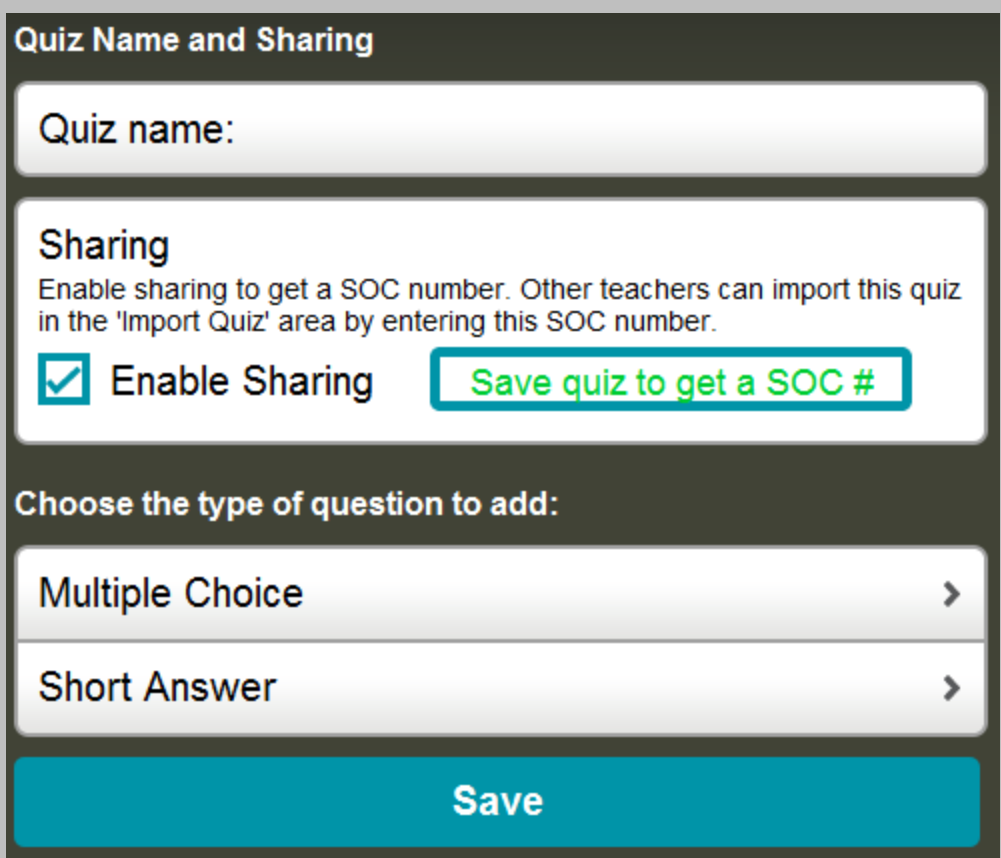

# Multiple Choice

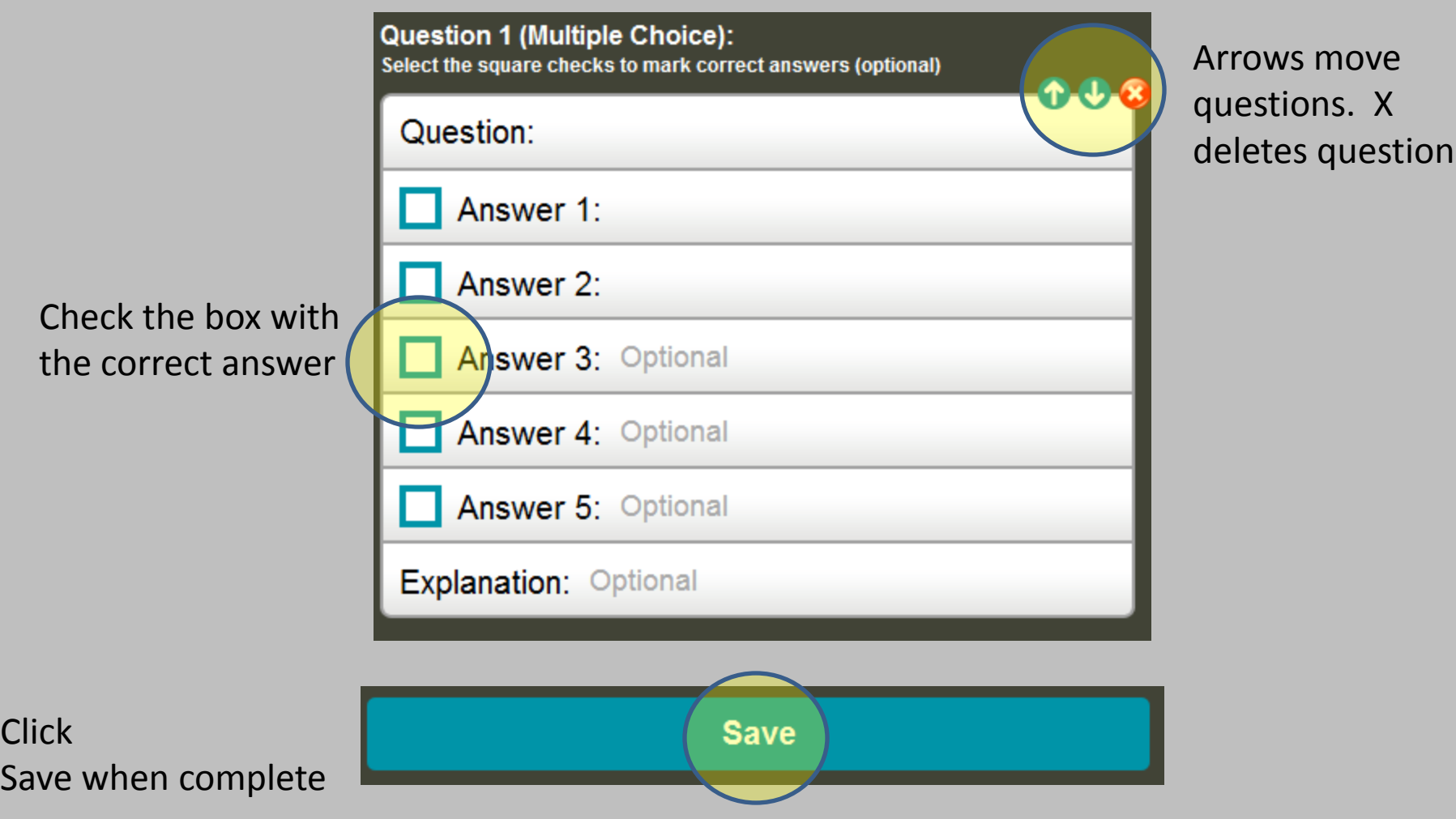

### Your Turn…

• Log in to Eduphoria Forethought

– [https://eduphoria.birdvilleschools.net](https://eduphoria.birdvilleschools.net/)

- Create an assessment item(s) that you could use to evaluate your class in the First Six Week.
- Share Lesson
	- **<http://tinyurl.com/lessonsubmit>**